## **Υποβολή εγγράφων στην σελίδα του Συλλόγου**

Αφού ολοκληρωθεί και η πληρωμή του ετήσιου τέλους για την ανανέωση της άδειας τότε θα επιλέξετε το βελάκι κάτω από την στήλη έγγραφα στην γραμμή του ονόματος σας.

 $\overline{1}$ 

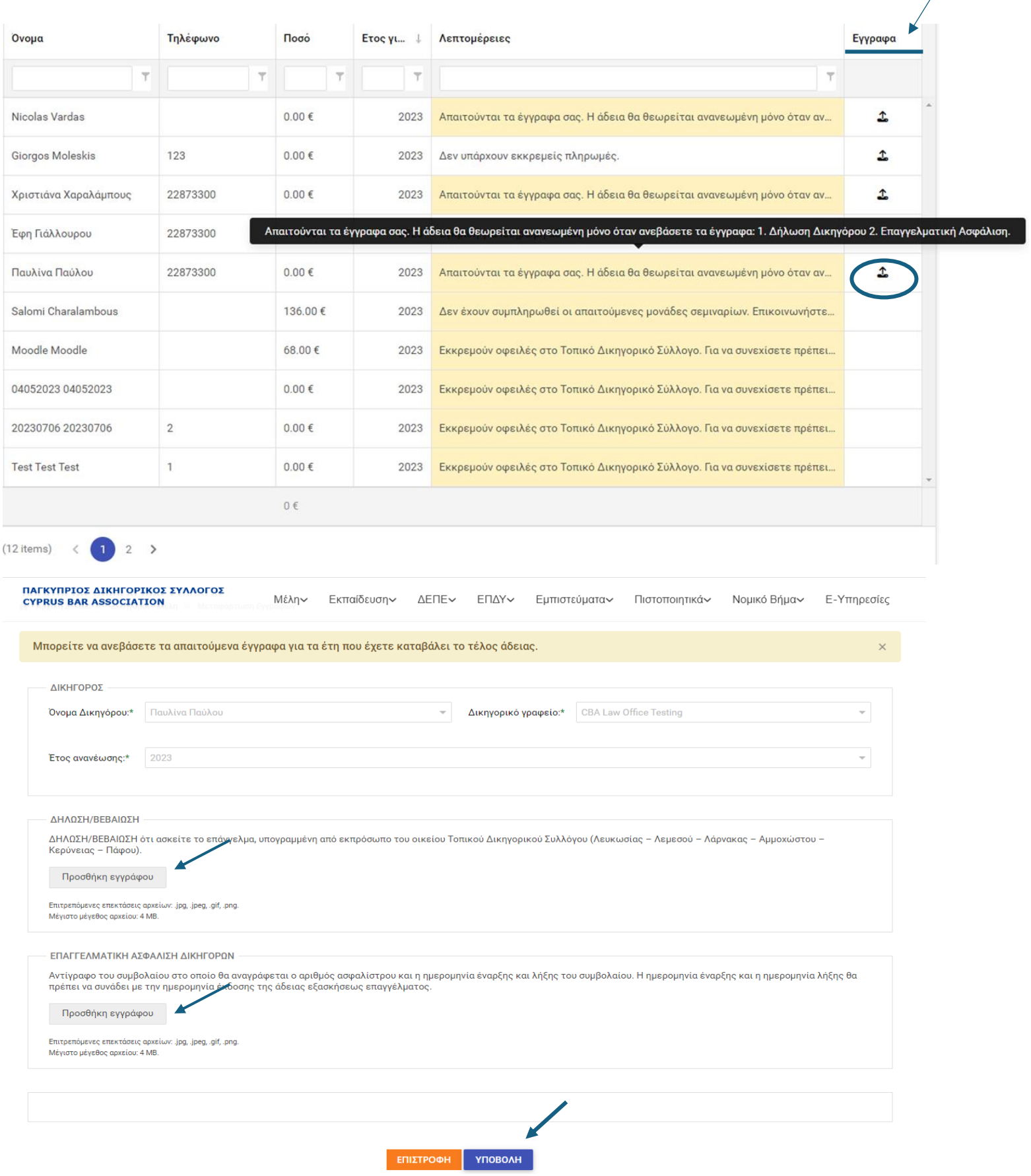